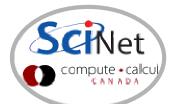

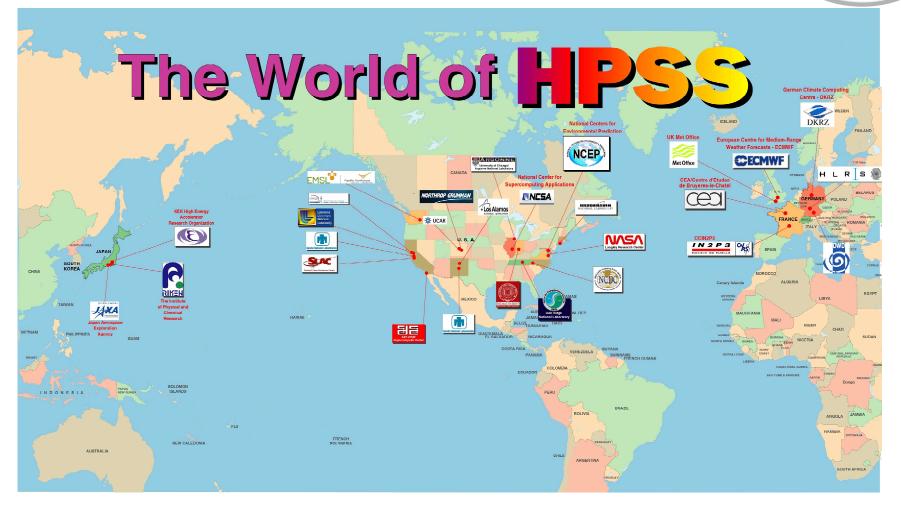

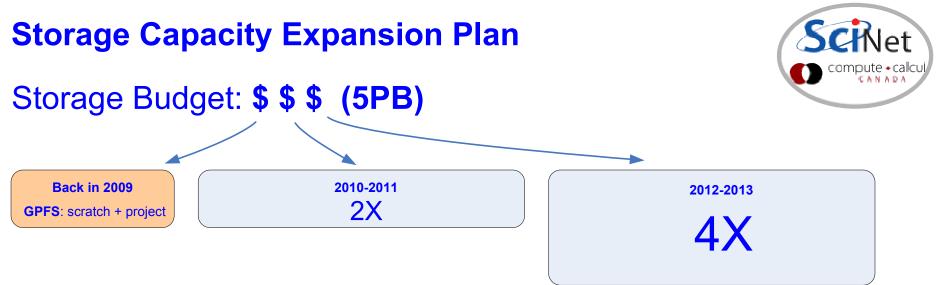

# Rational:

\* the longer we wait, the more resources we can buy with the same budget

# Manage usage and expectation:

\* allocations

\* introduction of quotas & [HSM<sup>IBM</sup>+TSM] for limited data offload

\* regular purging

# What have we learned in 1 <sup>1</sup>/<sub>2</sub> years of operation?

- \* GPFS problems and limitations at a 4000 nodes scale
- \* user data distribution patterns not GPFS or HPC friendly

# **Conclusion:**

- \* just adding spinning disks to active filesystems is not a good solution
- \* more users, more data, more files => more problems

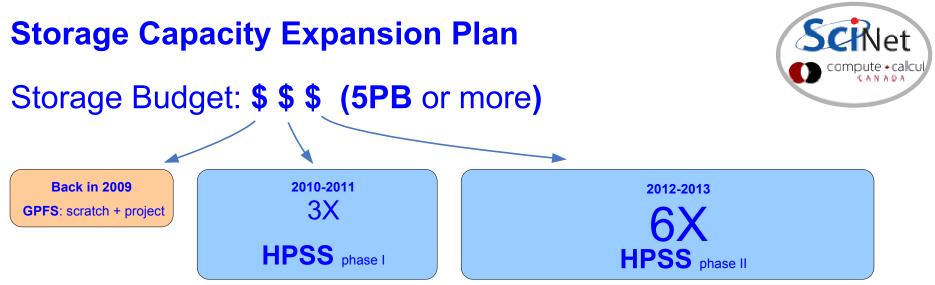

# Solution:

\* near online storage with HPSS (tape backed hierarchical storage system)

# Manage usage and expectation:

- \* allocations: GPFS + HPSS
- \* quotas & massive offload data to HPSS
- \* regular purging
- \* less utilization of small files
- \* more utilization of tarballs in the regular workflow by users (new campaign)

# About HPSS (High Performance Storage System):

- \* 10+ years history, used by 50+ facilities in the "Top 500" HPC list
- \* very reliable, data redundancy and data insurance built-in.
- \* highly scalable, reasonable performance at SciNet
- \* HSI/HTAR (and ISH) clients also very reliable and used on several HPSS sites.

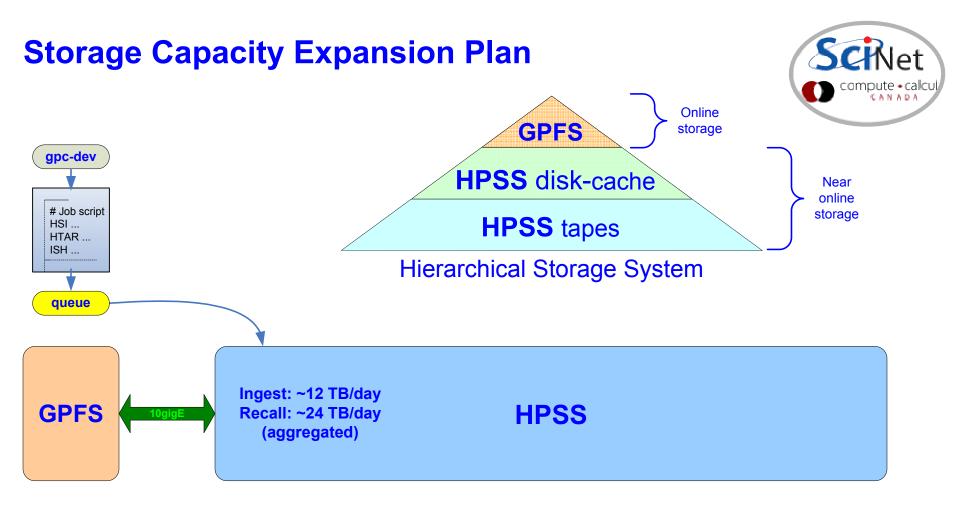

\* access and transfer management is done through the GPC queue system

\* end-user interaction via HSI/HTAR/ISH calls in the job scripts

- \* HSI is a client with an ftp-like interface which can be used to archive and retrieve large files. It is also useful for browsing the contents of HPSS.
- \* HTAR is a utility that creates tar formatted archives directly into HPSS. It also creates a separate index file (.idx) that can be accessed quickly.
- \* ISH is a TUI utility that can perform an inventory of the files and directories in your tarballs.

# **Scripted File Transfers**

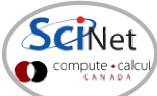

File transfers in and out of the HPSS should be scripted into jobs and submitted to the archive queue. Scripts should use the HIS, HTAR and/or ISH clients as in the example below:

```
#!/bin/env bash
#PBS -q archive
#PBS -N hsi_put_file_in_hpss
#PBS -j oe
#PBS -me
//usr/local/bin/hsi -v <<EOF
cput -p /scratch/$USER/workarea/finished-job1.tar.gz : finished-job1.tar.gz
EOF
status=$?
if [ ! $status == 0 ];then
    echo '!!! TRANSFER FAILED !!!'
fi
exit $status</pre>
```

Note: Make sure to check the application's **exit code** and the returned log files for errors after all data transfers and any tarball creation process

The status of pending jobs can be monitored with showq specifying the archive queue:

showq -w class=archive

For more details and examples please consult the the following wiki page: https://support.scinet.utoronto.ca/wiki/index.php/HPSS

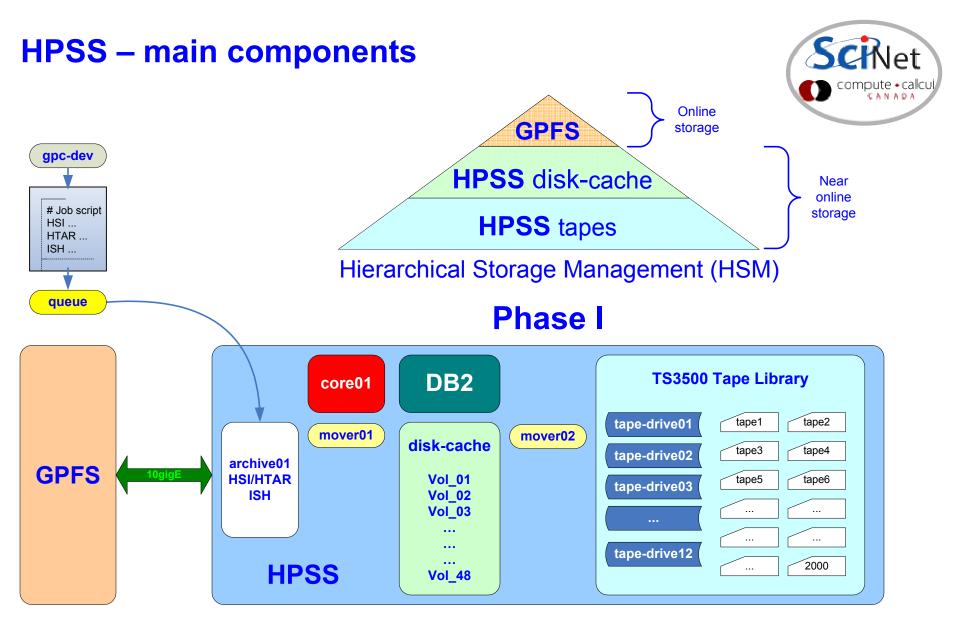

#### HPSS\* =

nodes + disks + network + FC + HPSS + DB2 + HSI + HTAR + ISH + Library + tapes + services

#### **HPSS** – scaling potential

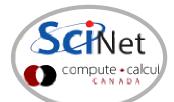

#### Phase II

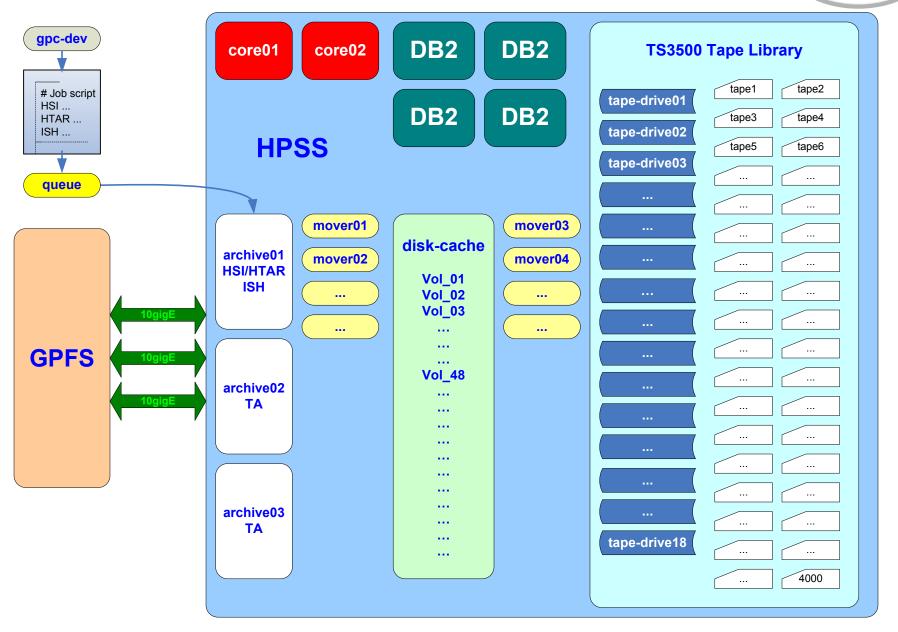